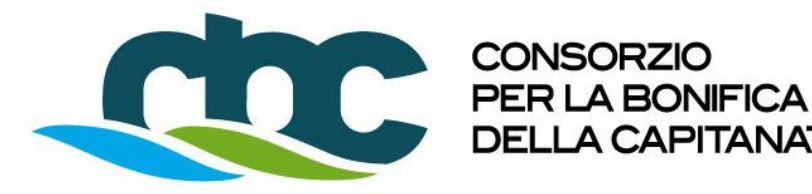

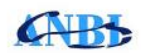

# **ISTRUZIONI PER LA PARTECIPAZIONE E LA GESTIONE CON MODALITÀ TELEMATICA DELLE PROCEDURE DI GARA**

**DELLA CAPITANATA** 

## **INTRODUZIONE**

Il Consorzio per la Bonifica della Capitanata, di seguito "Consorzio o Ente", così come previsto dal D.Lgs. n. 50/2016, art. 40, comma 2, **usa una piattaforma telematica di negoziazione per la gestione delle gare.**

#### **STRUMENTAZIONE E DOTAZIONE INFORMATICA.**

Al fine della partecipazione alle procedure di gare telematiche gli Operatori Economici devono dotarsi, a propria cura e spese, della seguente strumentazione tecnica e informatica necessaria:

#### **1) Personal Computer collegato ad Internet:**

Tutte le funzionalità disponibili sulla Piattaforma del Consorzio sono usufruibili mediante un Personal Computer Standard dotato di un Browser con la configurazione di default, come da installazione standard (in particolare per quanto riguarda le impostazioni di security, di abilitazione javascript, di memorizzazione cookies e di cache delle pagine web), che permette di collegarsi ad Internet.

Ai fini di una corretta fruibilità della Piattaforma si consigliano i seguenti web browser: Google Chrome.

Ai fini del collegamento ad internet è consigliata una connessione ADSL o connessione internet aziendale.

**N.B.:** Se l'accesso ad internet avviene attraverso la rete aziendale, si raccomanda di consultare il personale IT interno per verificare la disponibilità di banda e la possibilità di accesso in base alle configurazioni di proxy/firewall. Risoluzione schermo minima 1024 x 768.

#### **2) Programmi aggiuntivi necessari:**

In base alle funzionalità utilizzate ed alle tipologie di documenti trattati come allegati, sono necessari programmi aggiuntivi quali:

- utilità di compressione/decompressione formato zip/rar;
- visualizzatori di formato pdf (Adobe Acrobat reader);
- programmi stand-alone per la gestione della firma digitale e della marcatura temporale (es. DIKE di InfoCert, ArubaKey di Aruba).
- **3) Firma digitale rilasciata da un certificatore accreditato e generata mediante un dispositivo per la creazione di una firma sicura.**

La **Firma digitale** è uno strumento che l'Operatore Economico deve necessariamente possedere. La documentazione e l'offerta economica nonché l'offerta tecnica, devono essere firmate digitalmente per essere giuridicamente rilevante e per garantirne inviolabilità/integrità e provenienza. È il risultato della procedura informatica (validazione) basata su certificazione qualificata rilasciata da un certificatore accreditato e generata mediante un dispositivo per la

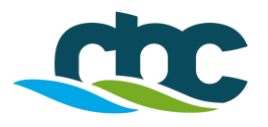

creazione di una firma sicura ai sensi di quanto previsto dall'art. 38, comma 2, del D.P.R. n° 445/2000.

L'elenco dei certificatori è disponibile all'indirizzo [http://www.agid.gov.it](http://www.agid.gov.it/)

### **4) Kit di Marcatura Temporale**:

La Marcatura temporale consiste nella generazione, tramite processo informatico, di un codice costituito da un **numero di serie della marcatura temporale,** che identifica in modo univoco la marcatura apposta ad un archivio informatico contenente documenti **(BUSTA)** a cui è associata l'informazione relativa a un'ora e a una data certe. Tale procedura garantisce, quindi, l'inviolabilità delle buste di gara, dando certezza all'ora e al minuto di "chiusura" di ciascuna delle buste Amministrativa, Economica e Tecnica.

E' necessario creare la marcatura temporale utilizzando il formato .**TSD (con documento in allegato)** e non il formato **.TSR** e, la stessa deve essere necessariamente apposta sugli archivi informatici (esempio: formato file.zip/.rar) **entro la data di scadenza del termine di gara.**

A seconda dei software di firma e marca utilizzati, questo codice può essere visualizzato in formato decimale o esadecimale (la piattaforma del Consorzio accetta entrambi i formati) e viene denominato in vari modi ("Numero seriale", "Numero di serie", "Serial number", …).

Il kit di marcatura temporale è disponibile presso gli Enti certificatori, di cui al sito dell'Agenzia per l'Italia Digitale [http://www.agid.gov.it](http://www.agid.gov.it/)

Tutti gli Operatori Economici registrati al Portale sono tenuti a rispettare le norme legislative, regolamentari e contrattuali in tema di conservazione e utilizzo dello strumento di firma digitale e di marcatura temporale e ogni istruzione impartita in materia dal Certificatore che ha rilasciato le dotazioni software; esonerano altresì espressamente l'Ente e il Gestore del Sistema da qualsiasi responsabilità per conseguenze pregiudizievoli di qualsiasi natura o per danni diretti o indiretti arrecati ad essi o a terzi dall'utilizzo delle apposite procedure di firma digitale e marcatura temporale.

#### **REGISTRAZIONE AL PORTALE DEL CONSORZIO.**

Per poter partecipare alle procedure di gara gli Operatori Economici devono obbligatoriamente registrarsi al Portale dell'Ente.

Per registrarsi al Portale del Consorzio è necessario accedere al Sistema Informatico presente sul sito [https://bonificacapitanata.traspare.com](https://bonificacapitanata.traspare.com/), scegliere la funzione "ACCEDI", selezionare "ACCESSO FORNITORE" ed effettuare la procedura di registrazione mediante l'accesso "REGISTRATI AL PORTALE COME FORNITORE", compilare il Modulo di attivazione e confermare la procedura di registrazione.

Il risultato del procedimento di registrazione consente agli Operatori Economici di ottenere dei codici personali di identificazione, costituiti dal User-ID (E-mail) e Password, per mezzo dei quali è possibile accedere al sistema informatico dell'Ente e poter partecipare alle gare in modalità telematica.

La registrazione al Portale deve essere richiesta unicamente dal legale rappresentante e/o procuratore generale o speciale e/o dal soggetto dotato dei necessari poteri per richiedere la Registrazione e impegnare l'operatore economico medesimo.

L'account e la password sono personali, occorre conservarli con la massima diligenza, adottare tutte le misure tecniche ed organizzative necessarie ad assicurare la riservatezza e la protezione, a mantenerli segreti anche nei confronti dei propri dipendenti, a non divulgarli o comunque a cederli a terzi e a utilizzarli sotto la propria esclusiva responsabilità nel rispetto dei principi di correttezza e buona fede, in modo da non recare pregiudizio al sistema e in generale ai terzi.

Gli Operatori Economici registrati al Portale s'impegnano:

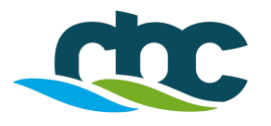

- a manlevare e tenere indenne l'Ente ed il Gestore del Sistema **L&G Solution S.r.l.**, di cui si avvale l'Ente per le operazioni di gara a termini dell'art. 58 del D.Lgs. 50/2016, risarcendo qualunque pregiudizio, danno, costo e onere di qualsiasi natura, ivi comprese le spese legali eventuali che dovessero essere sopportate dagli stessi a causa di violazioni delle presenti regole e di un utilizzo scorretto o improprio del sistema.
- a non ritenere in alcun caso responsabili l'Ente ed il Gestore del Sistema per qualunque genere di danno diretto o indiretto subito dai concorrenti o da terzi a causa o comunque in connessione con l'accesso, l'utilizzo o il mancato funzionamento del sistema e dei suoi servizi.

Il mancato e non corretto utilizzo degli appositi strumenti informatici di volta in volta richiesti nel corso della procedura costituisce una violazione delle presenti regole, che può comportare la sospensione o la revoca della registrazione, oltre al risarcimento dei danni eventualmente provocati.

## **MODALITA' DI PARTECIPAZIONE ALLA GARA TELEMATICA.**

Conformemente a quanto previsto dall'art.52 del D.Lgs. n.50/2016, l'offerta di gara e tutte le comunicazioni e gli scambi di informazioni relative alle procedure di gare devono essere effettuate esclusivamente attraverso il Sistema Informatico e, quindi, per via telematica mediante l'invio di documenti elettronici sottoscritti con firma digitale, fatto salvo i casi in cui è prevista la facoltà di invio di documenti in formato cartaceo.

Gli Operatori Economici potranno, quindi, partecipare alle procedure di gare, previo espletamento telematico di tutte le formalità amministrative richieste dal bando/disciplinare di gara e/o nella lettera di invito, seguendo un preciso iter procedurale indicato dal sistema.

Ad esempio il sistema indicherà, in base al metodo di procedura di gara ed al criterio di offerta previsto nel bando/disciplinare di gara o nella lettera di invito, non solo quale è il termine ultimo di **Scadenza della gara** (termine ultimo perentorio sia per la apposizione della firma digitale sui documenti e sulle offerte tecniche ed economiche sia il termine ultimo per opporre le marcature temporali agli archivi informatici delle buste "AMMINISTRATIVA", "TECNICA" ed "ECONOMICA"), ma anche il/i periodo/i di inizio e fine **upload,** ovvero il periodo nel quale gli Operatori Economici potranno e dovranno attivare il processo di trasferimento e invio a "distanza" dei file generati e salvati sul proprio PC dal loro sistema informatico al sistema informatico dell'Ente, per mezzo di connessione alla rete internet.

La data di inizio di questo periodo non potrà mai essere antecedente alla data di scadenza della gara e l'ora e la data indicate su ciascuna delle marcature temporali certificate apposte alle buste "A", "B" e "C" dovranno essere antecedente all'ora e data della scadenza della gara, pena la esclusione.

La presentazione dell'offerta di gara mediante il Sistema telematico è a totale ed esclusivo rischio del concorrente, il quale si assume qualsiasi rischio in caso di mancata o tardiva ricezione dell'offerta di gara medesima, dovuta, a mero titolo esemplificativo e non esaustivo, a malfunzionamenti degli strumenti telematici utilizzati, a difficoltà di connessione e trasmissione, a lentezza dei collegamenti, o a qualsiasi altro motivo, restando esclusa qualsivoglia responsabilità del Consorzio ove per ritardo o disguidi tecnici o di altra natura, ovvero per qualsiasi motivo, l'offerta di gara non pervenga entro i previsti termini perentori di scadenza.

In ogni caso l'Operatore Economico esonera il Consorzio e il Gestore del Sistema **L&G Solution S.r.l.**, da qualsiasi responsabilità per malfunzionamenti o interruzioni del Portale e/o problemi di qualsiasi altra natura.

Pertanto, ai fini del termine previsto per l'invio delle offerte di gara, si consiglia di procedere all'upload della documentazione richiesta nelle singole fasi con congruo anticipo rispetto al termine ultimo previsto per l'upload di invio.

## **MODALITA' DI PRESENTAZIONE DELL'OFFERTA DI GARA TELEMATICA.**

Per poter partecipare alla procedure di gara e presentare le buste di cui si compone l'offerta di gara, l'Operatore Economico deve accedere al Sistema Informatico presente sul sito

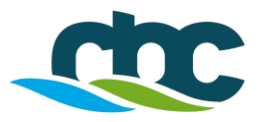

[https://bonificacapitanata.traspare.com](https://bonificacapitanata.traspare.com/), scegliere la funzione "ACCEDI", selezionare "ACCESSO FORNITORE" e, mediante l'inserimento dei codici personali di identificazione (e-mail e password) attribuiti con la registrazione, entrare nel PORTALE del Consorzio; selezionando la funzione **"GARE– ACCEDI – GARE APERTE",** è possibile visualizzare la documentazione necessaria per la partecipazione alle procedure di gara**.**

Le buste di cui si compone l'offerta di gara**,** devono essere collocate sul Portale del Consorzio dal Partecipante seguendo un preciso iter procedurale ben regolamentato che è diverso a seconda del criterio di offerta posto a base di gara ed entro e non oltre termini perentori ben stabiliti.

**A)**CRITERIO OFFERTA AL PREZZO PIU' BASSO.

**B)** CRITERIO OFFERTA ECONOMICAMENTE PIU' VANTAGGIOSA.

### **A)CRITERIO DELL'OFFERTA AL PREZZO PIU' BASSO.**

**1)** INSERIMENTO DOCUMENTAZIONE AMMINISTRATIVA - BUSTA "A": ciascun Operatore Economico deve inserire nell'apposita busta "A - AMMINITRATIVA", che consiste in un archivio informatico, tutti i file relativi alla documentazione amministrativa richiesta ed indicata nel bando/disciplinare di gara e/o nella lettera di invito, firmati, al necessario, digitalmente prima della **data di scadenza del termine di gara previsto.**

Completato l'inserimento dei file nell'archivio informatico della busta **"A",** alla stessa deve essere necessariamente apposta la marcatura temporale prima della data di scadenza del termine di gara e digitare, nell'apposita area indicata, il **SERIAL NUMBER** della marcatura temporale apposta alla busta "A".

**Importante:** ciascun Operatore non deve, prima della data di scadenza del termine di gara, inviare la busta "A".

**2)** INSERIMENTO OFFERTA ECONOMICA - BUSTA "B": ciascun Operatore Economico deve inserire nell'apposita busta "B - ECONOMICA", che consiste in un archivio informatico, il file relativo all'offerta economica ed eventuale documentazione allegata richiesti nel bando/disciplinare di gara e/o nella lettera di invito, firmata digitalmente prima della data di **scadenza del termine di gara previsto.**

Completato l'inserimento dei file nell'archivio informatico della busta "B", alla stessa deve essere necessariamente apposta un'altra marcatura temporale**,** prima della data di scadenza del termine di gara e digitare, nell'apposita area indicata, il **SERIAL NUMBER** della marcatura temporale apposta alla busta "B".

**Importante:** ciascun Operatore non deve, prima della data di scadenza del termine di gara, inviare la busta "B".

**Attenzione:** è necessario creare la marcatura temporale utilizzando il **formato .TSD (con documento in allegato)** e non **il formato .TSR.** e, la stessa deve essere necessariamente apposta sugli archivi informatici **(esempio: formato file.zip/.rar) entro la data di scadenza del termine di gara.**

**3)** INVIO BUSTA "A – B": gli step descritti nei precedenti punti 1 e 2 devono essere effettuati prima della data di scadenza del termine di gara. Scaduto il termine di gara, nel periodo di inizio e fine **upload** per l'invio telematico della documentazione amministrativa e dell'offerta economica, che sarà indicato nel bando/disciplinare di gara e/o nella lettera di invito, ciascun Operatore Economico deve attivare il processo di trasferimento e invio a "distanza" delle buste "A" e "B", dal suo sistema informatico al sistema informatico dell'Ente, tramite l'apposita funzione **"INVIO OFFERTA"**.

La documentazione amministrativa e l'offerta economica, di cui si compone la busta di gara telematica, devono essere inviate attraverso il Sistema telematico entro e non oltre la data del termine di **"fine periodo di upload**", pena la non ammissibilità alla procedura di gara**. S**i consiglia

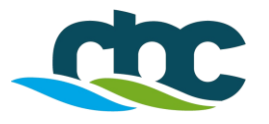

comunque di procedere all'upload con congruo anticipo rispetto al termine finale di upload stabilito.

L'invio della "BUSTA DI GARA TELEMATICA" è compiuta con esito positivo quando l'Operatore Economico visualizza un messaggio sul Portale che conferma la corretta ricezione della busta e l'orario di registrazione.

Al termine dell'invio, il sistema produrrà in automatico un documento denominato "BUSTA DI GARA TELEMATICA" contenente il riepilogo di tutta la documentazione inserita.

L'Operatore Economico, inoltre, riceverà le stesse informazioni attraverso una notifica a mezzo PEC inviata automaticamente dal sistema all'indirizzo PEC dichiarato all'atto della registrazione.

Tutte le comunicazioni sul Portale del Consorzio hanno valore di notifica, e, pertanto, è posto a carico dell'Operatore Economico l'onere di visitare il sito fino al termine di presentazione delle offerte e durante tutto l'espletamento della gara.

## **B) CRITERIO DELL'OFFERTA ECONOMICAMENTE PIU' VANTAGGIOSA.**

**1)** INSERIMENTO DOCUMENTAZIONE AMMINISTRATIVA - BUSTA "A": ciascun Operatore Economico deve inserire nella busta "A - AMMINISTRATIVA", che consiste in un archivio informatico, tutti i file relativi alla documentazione amministrativa richiesta ed indicata nel bando/disciplinare di gara e/o nella lettera di invito, firmati, al necessario, digitalmente prima della data di **scadenza del termine di gara previsto.** 

Completato l'inserimento dei file nell'archivio informatico della busta "A", alla stessa deve essere necessariamente apposta la marcatura temporale prima della data di scadenza del termine di gara e digitare, nell'apposita area indicata, il **SERIAL NUMBER** della marcatura temporale apposta alla busta "A".

**Importante:** ciascun Operatore Economico non deve, prima della data di scadenza del termine di gara, inviare la busta "A".

**2)** INSERIMENTO DOCUMENTAZIONE OFFERTA TECNICA - BUSTA "B": ciascun Operatore Economico deve inserire nella busta "B – OFFERTA TECNICA", che consiste in un archivio informatico, tutti i file relativi alla documentazione tecnica richiesta ed indicata nel bando/disciplinare di gara e/o nella lettera di invito, firmati digitalmente prima della data di **scadenza del termine di gara previsto.** 

Completato l'inserimento dei file nell'archivio informatico della busta "B", alla stessa dovrà essere necessariamente apposta un'altra marcatura temporale**,** prima della data di scadenza del termine di gara e digitare, nell'apposita area indicata, il **SERIAL NUMBER** della marcatura temporale apposta alla busta "B".

**Importante:** ciascun Operatore Economico non deve, prima della data di scadenza del termine di gara, inviare la busta "B".

**3)** INSERIMENTO DEL SERIAL NUMBER DELLA MARCATURA TEMPORALE DELLA BUSTA "C - OFFERTA ECONOMICA": ciascun Partecipante deve, in questa fase, digitare nell'apposita area indicata e prima della data di **scadenza del termine di gara** solo il **SERIAL NUMBER** della marcatura temporale apposta alla busta "C – OFFERTA ECONOMICA", che consiste in un archivio informatico contenente il file relativo all'offerta economica da presentare. **Importante:** in questa fase, la busta **"C",** contenente l'offerta economica non deve essere inserita sul portale ma solo predisposta sul proprio PC, firmata digitalmente, marcata temporalmente e comunque entro la data di scadenza del termine di gara previsto.

La suddetta busta "C", contenente l'offerta economica, deve essere caricata sul portale ed inviata dall'Operatore Economico solo successivamente, su comunicazione dell'Ente.

**Attenzione:** è necessario creare la marcatura temporale utilizzando il **formato .TSD (con documento in allegato)** e non **il formato .TSR.** e, la stessa deve essere necessariamente apposta

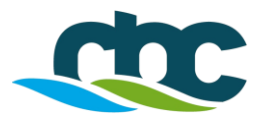

sugli archivi informatici **(esempio: formato file.zip/.rar) entro la data di scadenza del termine di gara.**

**4)** INVIO BUSTE "A - B" E "SERIAL NUMBER DELLA MARCATURA TEMPORALE DELLA BUSTA C": gli step descritti nei precedenti punti  $1 - 2 e 3$  devono essere effettuati prima della data di scadenza del termine di gara. Scaduto il termine di gara, nel periodo di inizio e fine **upload** per l'invio telematico della documentazione amministrativa e tecnica, che sarà indicato nel bando/disciplinare di gara e/o nella lettera di invito, ciascun Operatore Economico deve attivare il processo di trasferimento e invio a "distanza" delle buste "A e B" e del "SERIAL NUMBER" della marcatura temporale apposta alla busta "C", dal suo sistema informatico al sistema informatico dell'Ente, tramite l'apposita funzione **"INVIO OFFERTA"**.

La documentazione amministrativa, l'offerta tecnica ed il SERIAL NUMBER della marcatura della busta "C", di cui si compone a busta di gara telematica, devono essere inviate attraverso il Sistema telematico entro e non oltre la data del termine di **"fine periodo di upload**", pena la non ammissibilità alla procedura di gara**. S**i consiglia comunque di procedere all'upload con congruo anticipo rispetto al termine finale di upload stabilito.

L'invio della "BUSTA DI GARA TELEMATICA" è compiuta con esito positivo quando l'Operatore Economico visualizza un messaggio sul Portale che conferma la corretta ricezione della busta e l'orario di registrazione.

Al termine dell'invio, il sistema produrrà in automatico un documento denominato "BUSTA DI GARA TELEMATICA" contenente il riepilogo di tutta la documentazione inserita

L'Operatore Economico, inoltre, riceverà le stesse informazioni attraverso una notifica a mezzo PEC inviata automaticamente dal sistema all'indirizzo PEC dichiarato all'atto della registrazione.

Tutte le comunicazioni sul Portale del Consorzio hanno valore di notifica, e, pertanto, è posto a carico dell'Operatore Economico l'onere di visitare il sito fino al termine di presentazione delle offerte e durante tutto l'espletamento della gara.

#### **5)** INVIO BUSTA "C – OFFERTA ECONOMICA":

Al termine del periodo di verifica della conformità della documentazione amministrativa e dell'offerta tecnica da parte della Commissione di gara in seduta riservata, sul Portale del Consorzio sarà indicato e comunicato anche attraverso una notifica a mezzo PEC ai Partecipanti ammessi, la data di inizio e fine del periodo di **upload** per l'invio della busta **"C – OFFERTA ECONOMICA";** entro e non oltre la data finale di **upload**, **pena l'esclusione dalla gara,** ciascun Operatore Economico deve attivare il processo di trasferimento e invio a "distanza" della busta "C" dal suo sistema informatico al sistema informatico dell'Ente, tramite l'apposita funzione "INVIO OFFERTA ECONOMICA".

Il numero identificativo (SERIAL NUMBER) della marcatura temporale comunicato, come indicato nel precedente punto 3, deve necessariamente corrispondere a quello riportato sull'archivio informatico della busta "C - OFFERTA ECONOMICA" inviata in questa fase. **L'eventuale discordanza sarà causa di esclusione dell'offerta dalla gara.**

La busta "C – OFFERTA ECONOMICA" e l'eventuale documentazione allegata che la compone devono essere inviati attraverso il Sistema telematico entro e non oltre il termine di **"fine periodo di upload**", pena la non ammissibilità alla procedura di gara**. S**i consiglia comunque di procedere all'upload con congruo anticipo rispetto al termine finale di l'upload stabilito.

L'invio della busta "C – Offerta Economica" è compiuta con esito positivo quando l'Operatore Economico visualizza un messaggio sul Portale che conferma la corretta ricezione della busta e l'orario di registrazione.

Al termine dell'invio, il sistema produrrà in automatico un documento denominato "BUSTA DI GARA TELEMATICA" contenente il riepilogo di tutta la documentazione inserita.

L'Operatore Economico, inoltre, riceverà le stesse informazioni attraverso una notifica a mezzo PEC inviata automaticamente dal sistema all'indirizzo PEC dichiarato all'atto della registrazione.

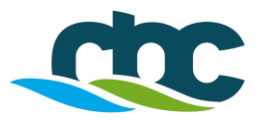

Tutte le comunicazioni sul Portale del Consorzio hanno valore di notifica, e, pertanto, è posto a carico dell'Operatore Economico l'onere di visitare il sito fino al termine di presentazione delle offerte e durante tutto l'espletamento della gara.

In caso di esclusione a seguito della valutazione della documentazione amministrativa e/o tecnica non sarà possibile procedere all'inoltro della busta "C – OFFERTA ECONOMICA".

**N.B.:** In caso di partecipazione in Raggruppamento Temporaneo di Imprese (RTI), Associazione Temporanea di Impresa (ATI) o Consorzio la documentazione amministrativa, tecnica ed economica richiesta nel bando/disciplinare di gara e/o nella lettera d'invito deve essere:

- firmata digitalmente dai soggetti indicati nel bando/disciplinare di gara e/o nella lettera d'invito;
- caricata sul sistema, nei termini previsti e secondo le modalità descritte, **dalla sola ditta mandataria.**

## **RICHIESTA CHIARIMENTI**

Eventuali informazioni complementari e/o chiarimenti sulla documentazione di gara e/o per qualsiasi richiesta di chiarimenti riguardante le modalità di esecuzione delle gare, formulate in lingua italiana, potranno essere inoltrate dall'Operatore Economico direttamente dal Portale del Consorzio utilizzando l'apposita funzione "RICHIESTA CHIARIMENTI" presente nei dettagli di gara entro i termini indicati nel bando/disciplinare di gara e/o nella lettera d'invito alla voce "Termine ultimo per la richiesta di chiarimenti".

Non saranno prese in considerazione le richieste pervenute oltre il termine stabilito, generiche, non pertinenti e caratterizzate da incertezza sulla provenienza.

Le risposte alle richieste di chiarimento verranno notificate all'indirizzo PEC dell'Operatore Economico che ha proposto il quesito e saranno visualizzabili anche nei dettagli di gara nella scheda "CHIARIMENTI".

Tutte le comunicazioni sul Portale del Consorzio hanno valore di notifica, e, pertanto, è posto a carico dell'Operatore Economico l'onere di visitare il sito fino al termine di presentazione delle offerte e durante tutto l'espletamento della gara.

Le domande e le relative risposte ai chiarimenti, inoltre, saranno pubblicate nella parte pubblica della gara nell'apposito spazio dedicato ai chiarimenti.

#### **SOCCORSO ISTRUTTORIO**

Qualora nel corso dell'esame della documentazione di gara dovesse trovare applicazione il principio del "soccorso istruttorio" previsto all'art. 83, comma 9 del D.Lgs. 50/2016, l'Operatore Economico interessato riceverà a mezzo PEC una richiesta di integrazione dei documenti di gara - Lettera di soccorso istruttorio - visualizzabile anche nei dettagli di gara nella scheda "DOCUMENTI".

In tal caso l'Ente assegnerà al concorrente un termine di scadenza affinché siano rese, integrate o regolarizzate le dichiarazioni necessarie, indicando il contenuto delle stesse ed i soggetti che devono provvedervi.

Per ottemperare alle integrazioni richieste dall'Ente, il concorrente dovrà accedere al Portale del Consorzio tramite in sito su indicato ed utilizzando le proprie credenziali (username e password) accedere per inoltrare la documentazione richiesta attraverso la funzione "INTEGRAZIONE SOCCORSO ISTRUTTORIO" presente nei dettagli di gara.

Tutta la documentazione trasmessa dovrà essere firmata digitalmente prima del termine di scadenza. Decorso inutilmente il termine assegnato, il concorrente verrà escluso dalla procedura di gara. Il Sistema non accetterà documenti integrativi presentati dopo la data e l'ora stabilite come termine di scadenza per la presentazione della documentazione integrativa.

L'invio della documentazione integrativa deve ritenersi compiuta con esito positivo quando l'Operatore Economico visualizzerà un messaggio sul Sistema che conferma la corretta ricezione e l'orario di registrazione. L'Operatore Economico, inoltre, riceverà le stesse informazioni attraverso

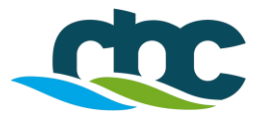

una notifica a mezzo PEC inviata automaticamente dal sistema all'indirizzo PEC dichiarato all'atto della registrazione.

### **TRATTAMENTO DATI PERSONALI**

Il Consorzio, tramite il suo gestore, garantisce che il trattamento dei dati personali degli operatori economici avverrà esclusivamente per le finalità inerenti alla gestione delle procedure di gara. I dati forniti saranno raccolti, pubblicati e trattati così come previsto dal Regolamento UE 2016/679 (recepito con D.Lgs. n. 101 del **10 agosto 2018)** e dalle norme in materia di appalti pubblici.

\*\*\*